# Image Remixer

**Expressive 2017 Submission** 

# **Tutorial**

## Select input images

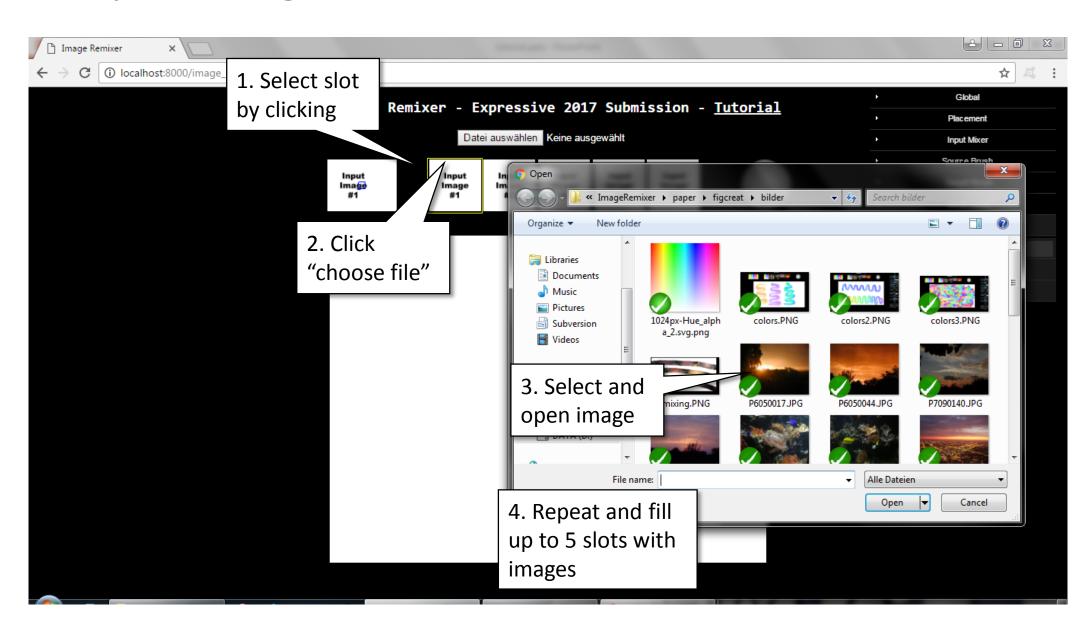

#### Draw

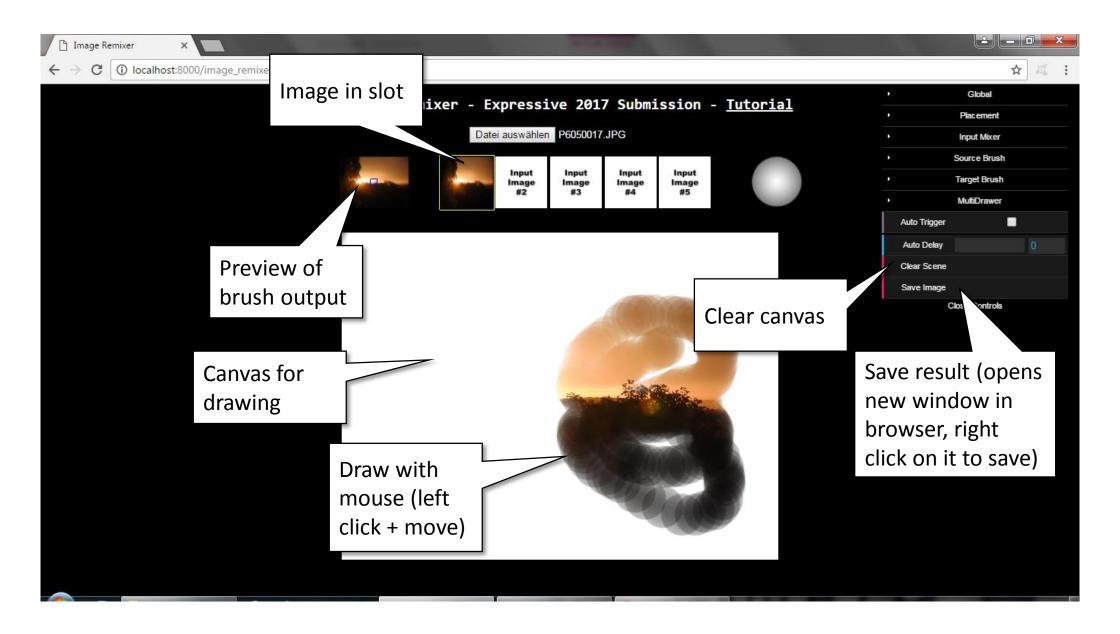

# Adapt GUI layout

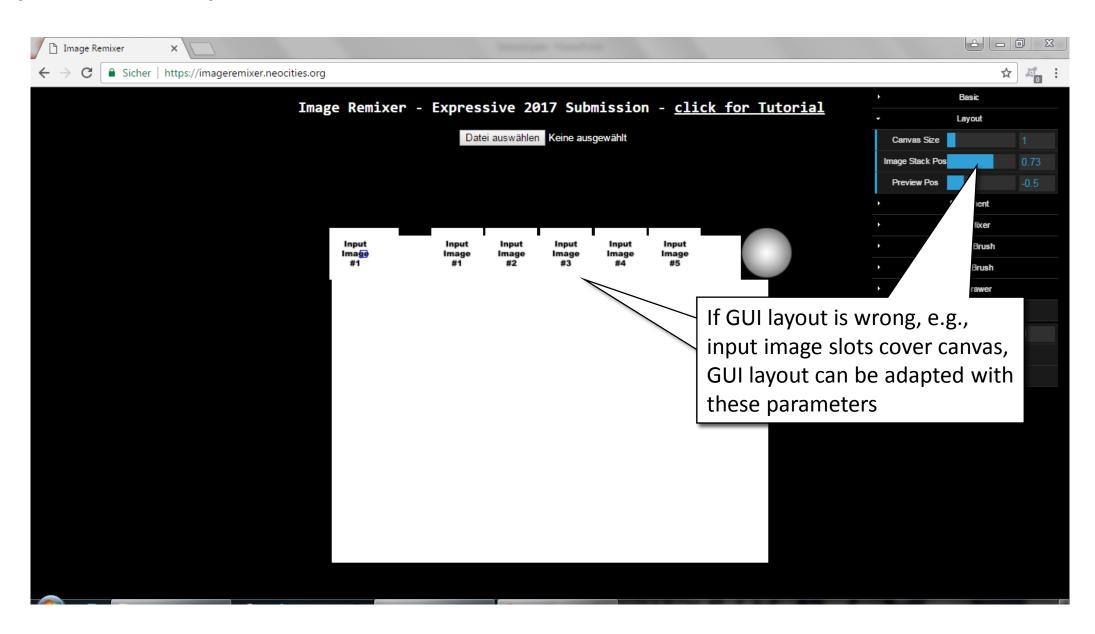

#### Basic Mode

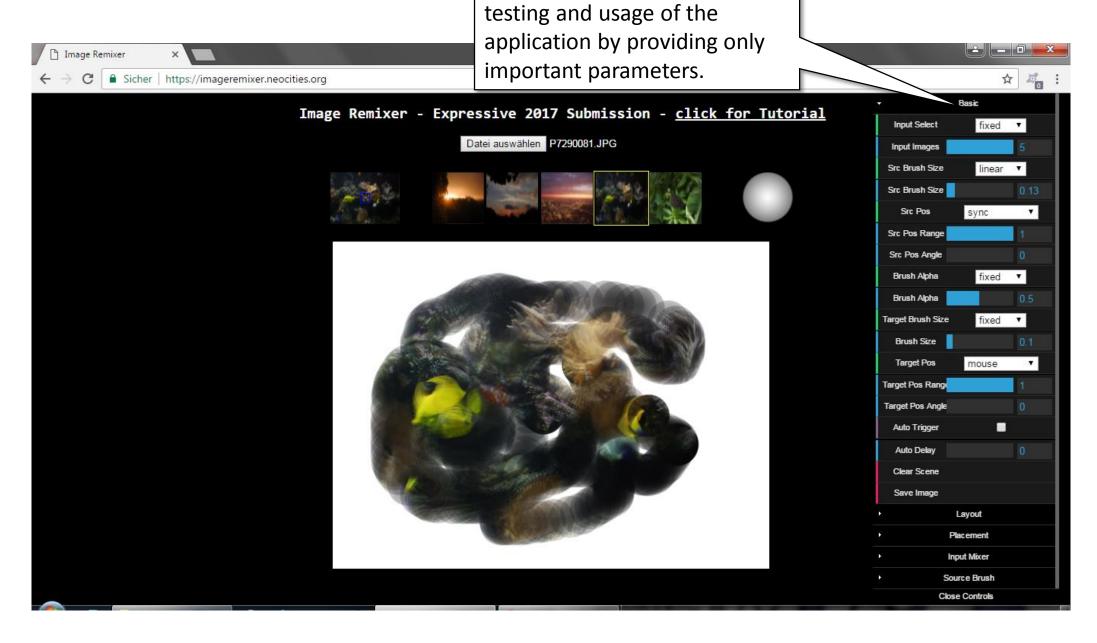

Opening "Basic" eases the

## Image Placement – if image fits not canvas

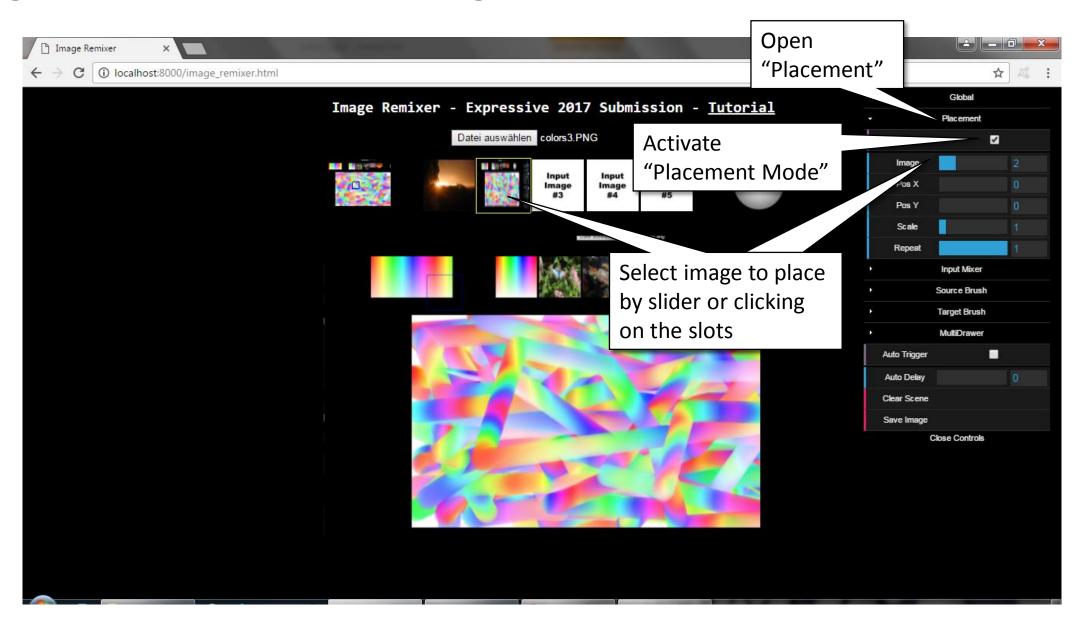

## Image Placement – if image fits not canvas

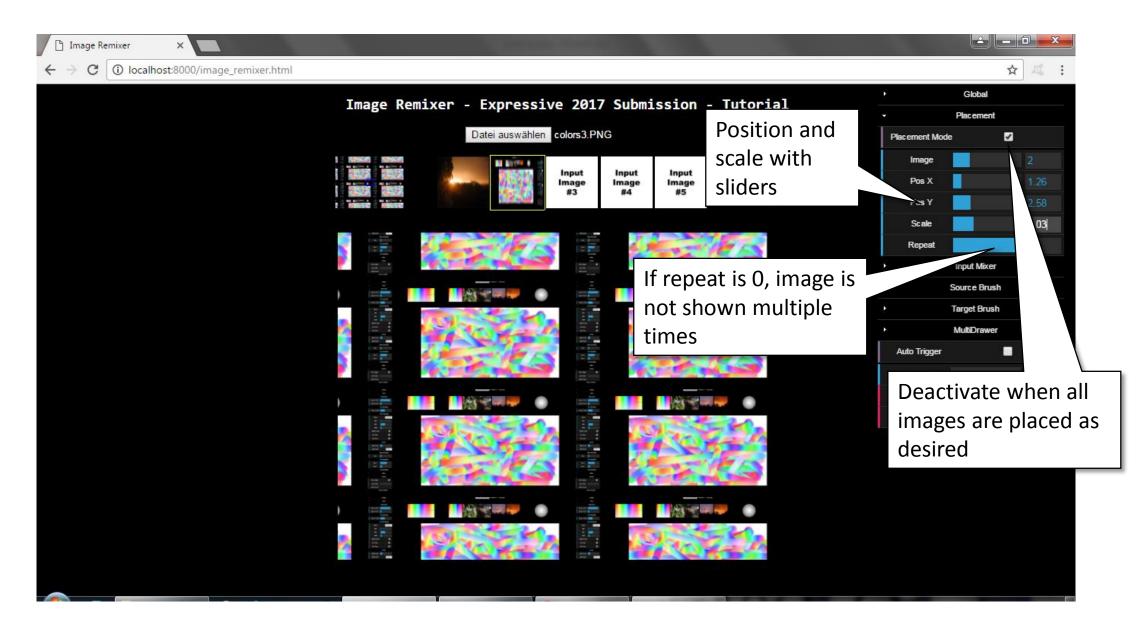

## Select and mix images

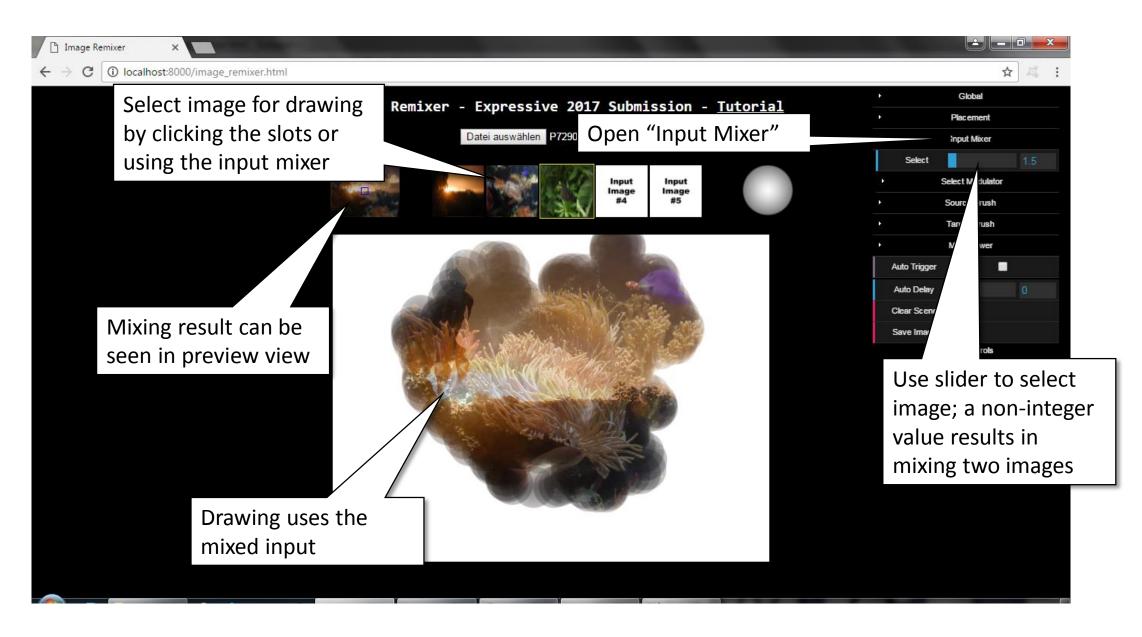

## Modulate mixing

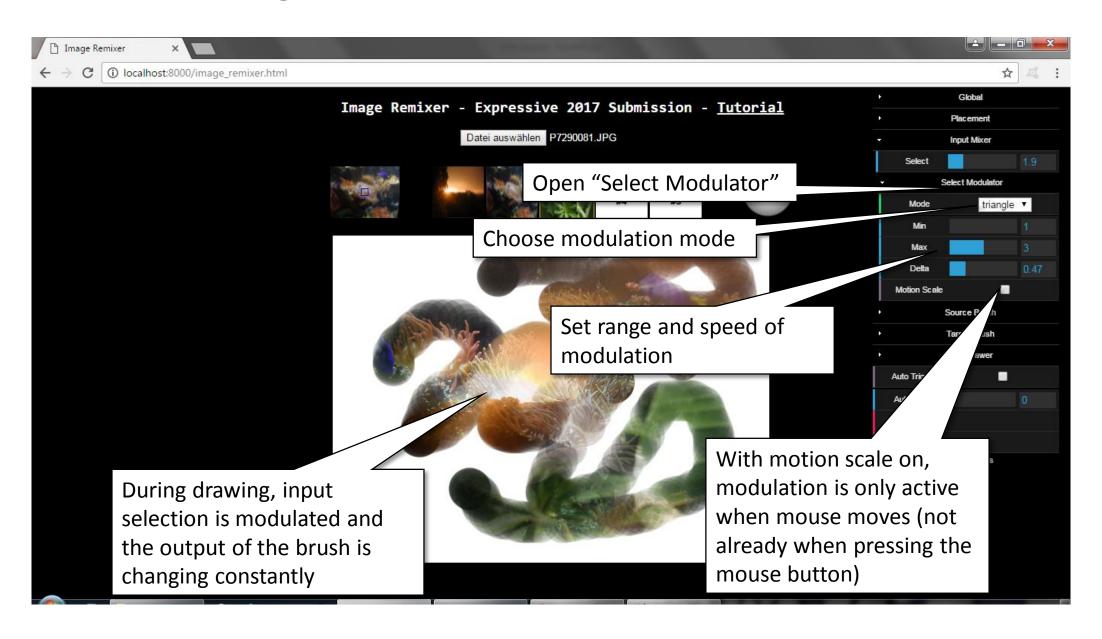

## Uncouple source brush position and size

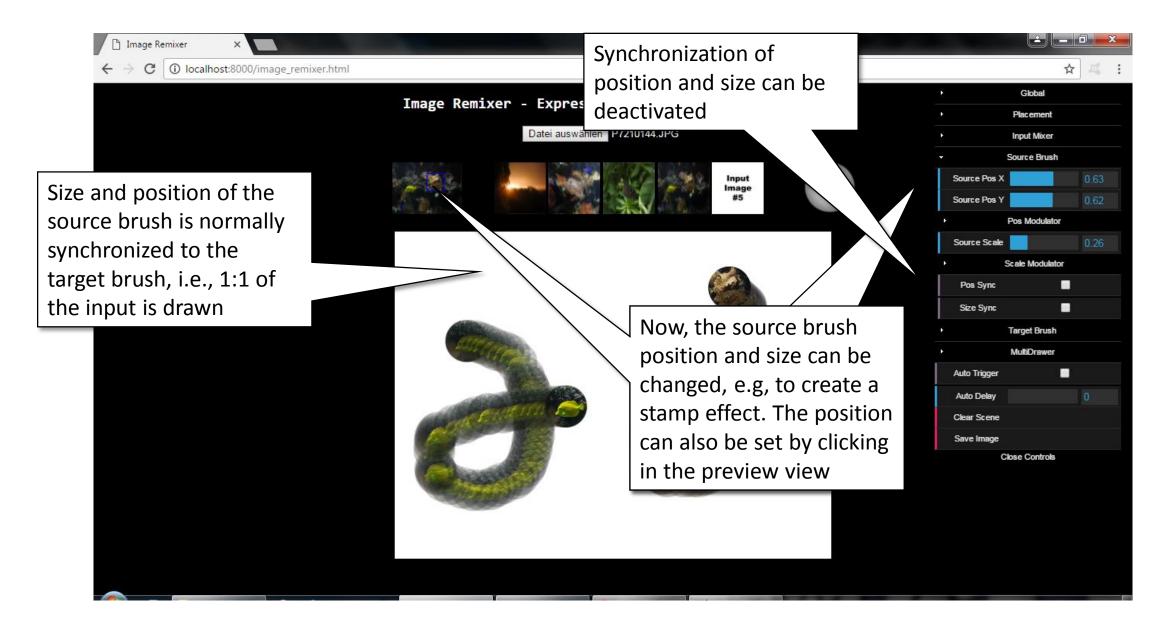

#### Modulate source brush position

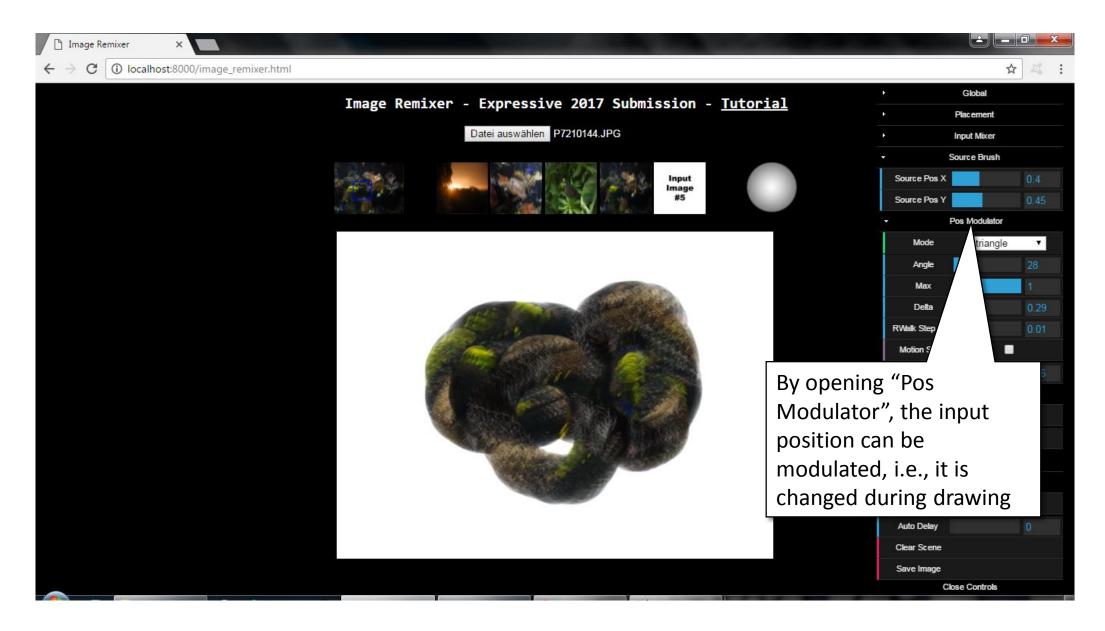

#### Modulate source brush size

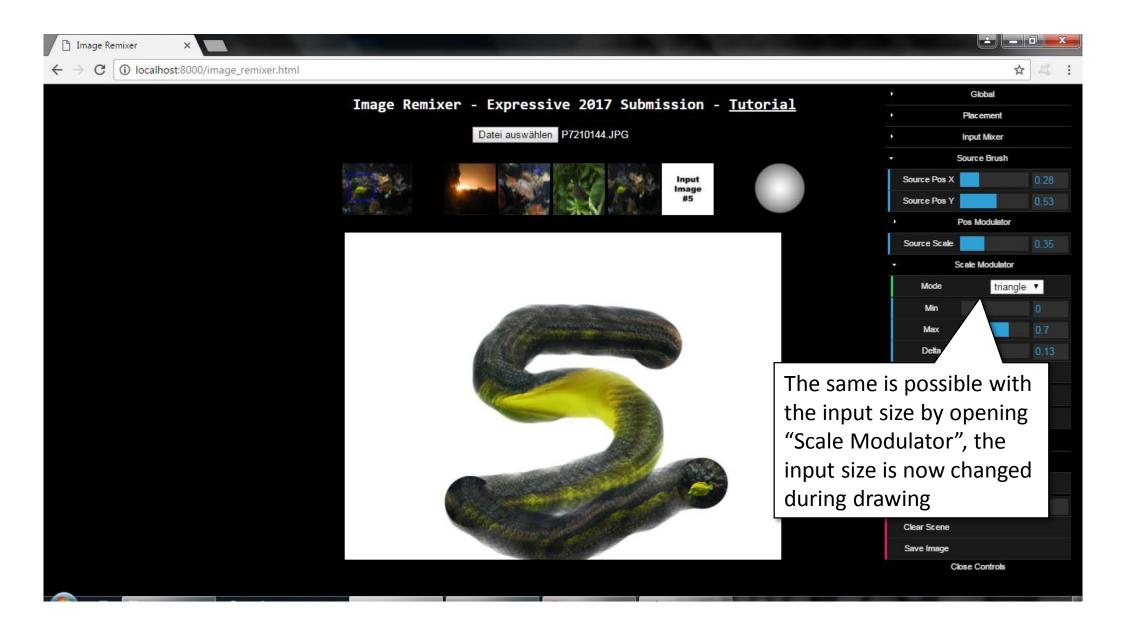

## Target brush parameters

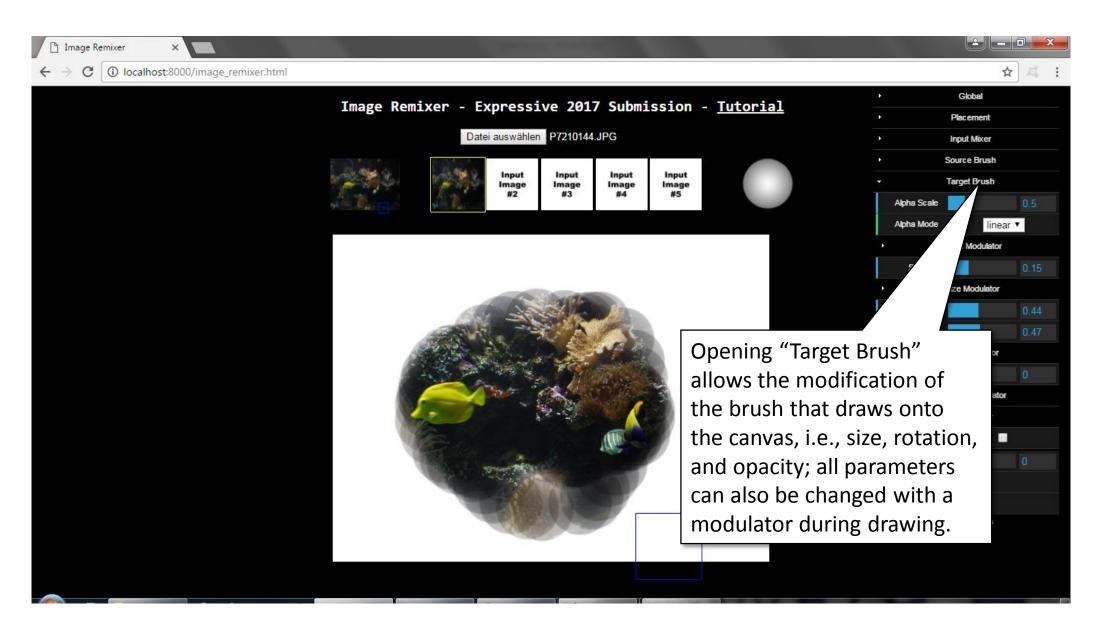

# Change brush shape

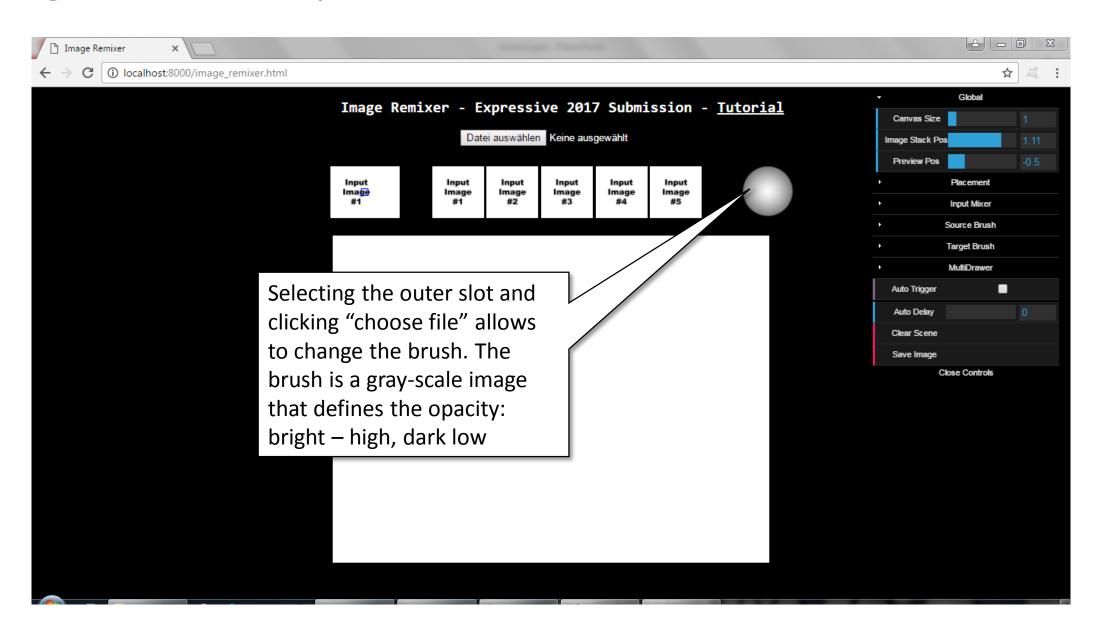

## Automatic painting

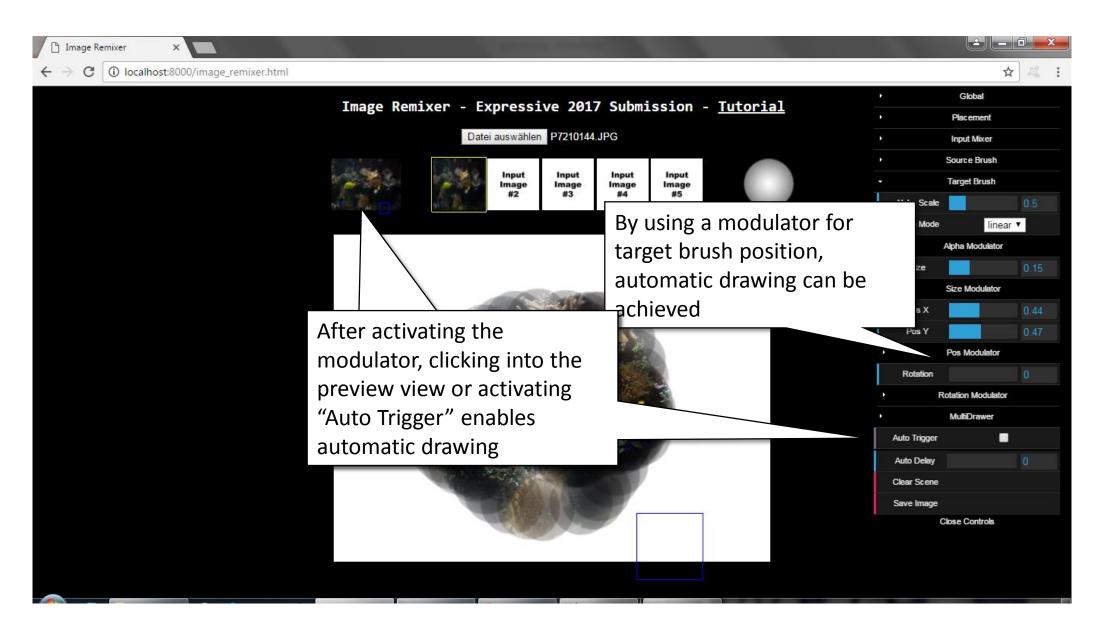

#### Multiple drawer

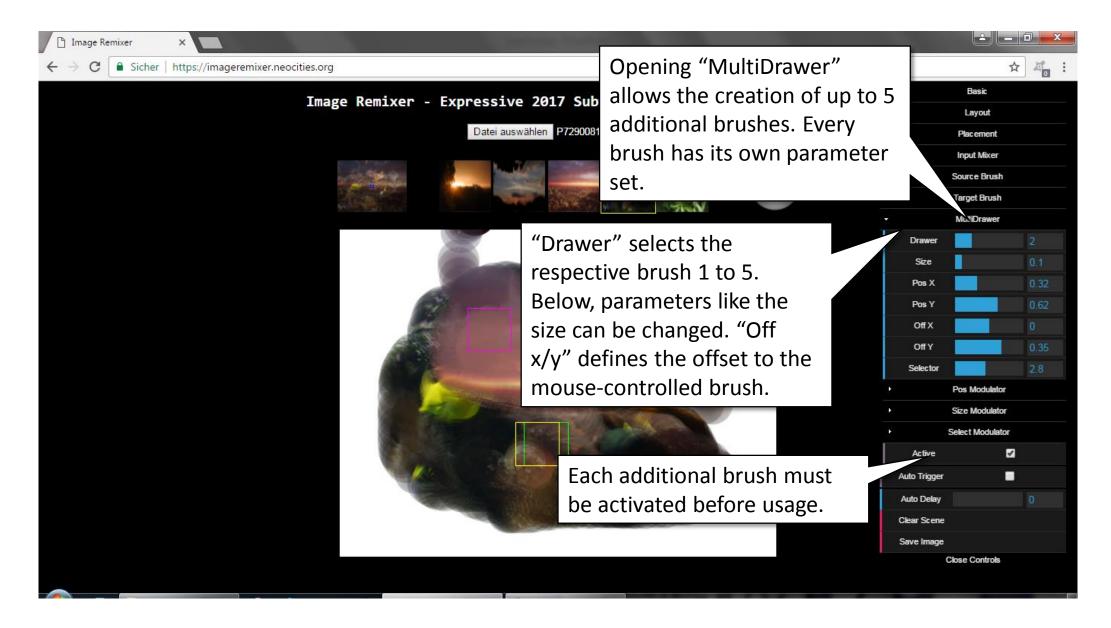

# Multiple drawer

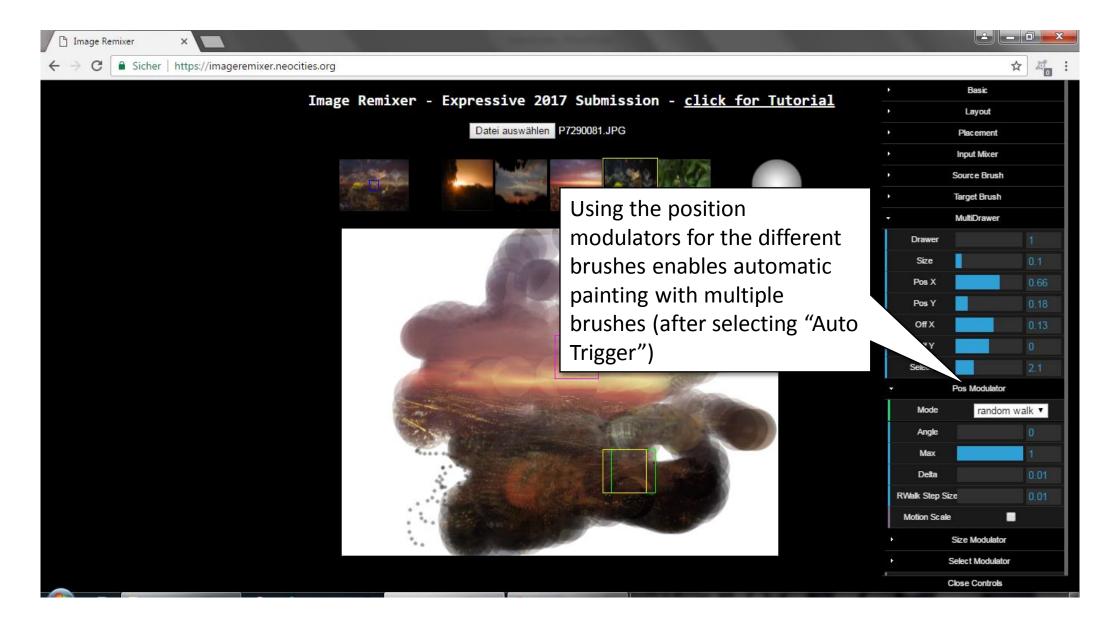